## **The April 1, 2020 Council Meeting will be held online via Zoom. If you would like to attend the public council meeting virtually, please follow the instructions below:**

## **Join the Meeting with Audio ONLY**

- Call 1-929-205-6099 or 1-301-715-8592
- Enter the Meeting ID: 803 133 2997

## **Join the Meeting Using a Cell Phone or Tablet**

- Download the ZOOM Cloud Meetings App
- Click on "**Join a Meeting**"
- Enter the Meeting ID: 803 133 2997
- Please update your name (it will come up with what you named your phone) with your first and last name
- Then click on the **"JOIN"** button
	- Select "Call using Internet Audio" button you will automatically be muted, when you would like to speak you can then unmute yourself.
	- You will be placed in a waiting room and will then be entered into the meeting

## **Join the Meeting Using Your Computer:**

- Click on the following url: <https://zoom.us/j/8031332997>
- Click on "OPEN ZOOM"
- $\bullet$  Bottom left click to run
- Enter your full name
- Click "JOIN MEETING"
- If you are unsure if you have a microphone and speaker, click on "test"
	- o If your speakers or microphone do not work you will have to join by phone follow directions on the screen including entering your participant ID \*\*Please mute your phone\*\*
- Click on gallery view to see all parties

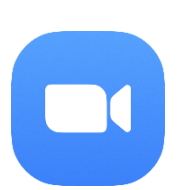